# CrazyDomains: How To Reset Password Reset CrazyDomains Accounts Password

**W**EBSITE **A**DMINISTRATION **S**ERVICES

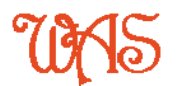

**O**NLINE**L**EARNING **M**ODULE

Author: **Steve Campisi** CertBus(SmallBusMgt), CertTAA WAS Course Module#: 101008 Added: Tuesday, 5 April 2016

## **Background Information:**

CrazyDomains offer their clients the ability to manage aspects of their domain name(s). It is important to ensure you are in full control of your domain name at all times. It has a similar level of importance as the "deed" or "title" to your home.

Your domain name is most often called a website address and is usually similar or the same as your business name. It is the Web "link" you would print on a business card.

However, your Web site is **NOT** the home of your domain name. Another computer known as a Domain Name Server (or DNS) is responsible for keeping a record of what computer [server] stores your current home page files. It is the management of this server that is of the utmost importance to maintain your Web site ownership. Though this DNS ownership service only costs a few cents a year, most of us pay a double digit fee known as domain name registration or re-registration to keep our chosen domain name active.

### **Prerequisites:**

None

#### **Purpose:**

Regain or obtain password access to your CrazyDomains account manager.

#### **Outcomes:**

A working password for your CrazyDomains account manager area.

# **How to reset your CrazyDomains account manager password**

The procedure to restore or reset your crazydomains account manager password is both simple and familiar. This guide will give you a quick visual reference of where to locate, and how to navigate the steps required to complete the process.

First we want to go to the [CrazyDomains website \[link\].](https://www.crazydomains.com.au/) The procedure is as simple as 1, 2 and 3. (1) Go to **My Account**, (2) Select **Account Manager** in the drop down list and (3) Choose **Lost password?**

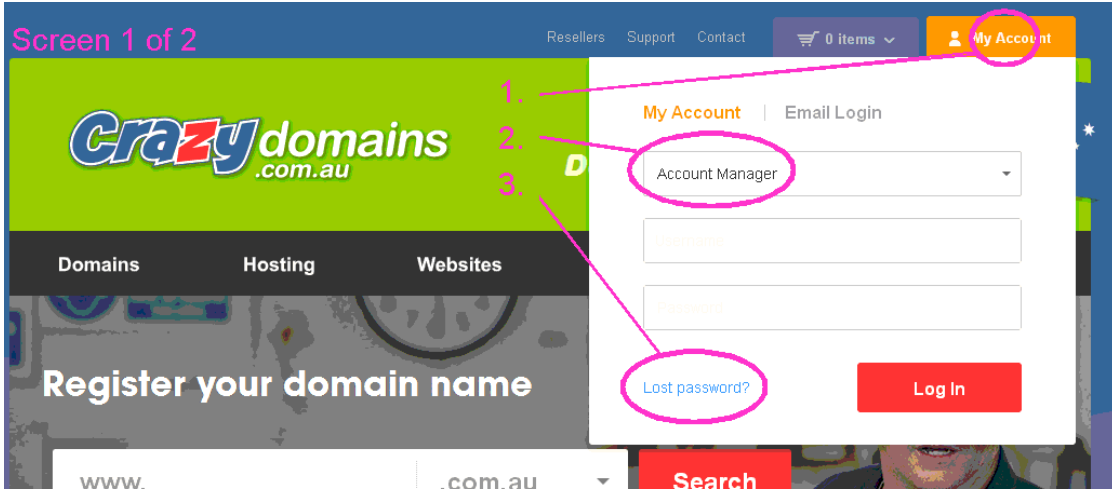

We now **Send** your email or website address and a re-set password will be emailed to you. You can now reset your password. If **WAS** is managing your hosting account, we will need this user-pass to manage your domain name servers for your Web site.

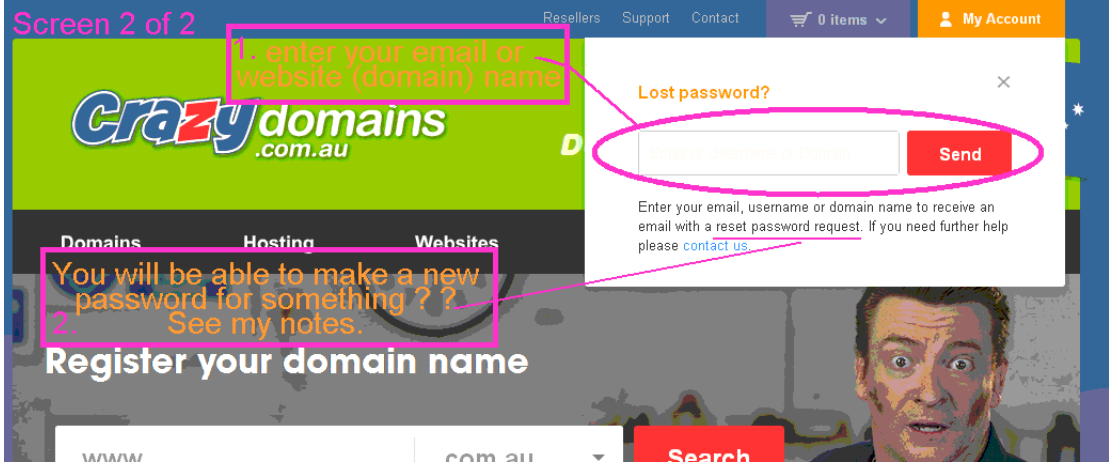

Note: This Crazy Domains tool does not specifically state which password is to be reset. Ensure you select the correct account from the pull down list in image 1 of 2.

WAS Online Training Modules Team <http://www.websiteadministration.com.au/>